**IPPBX Release Notes**

**Synway Information Engineering Co., Ltd**

**www.synway.net**

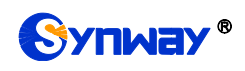

## **Firmware Version 1.8.0**

Date: March 24, 2020

Upgrade from the firmware Version 1.6.0. to 1.8.0.

### **New Functions:**

- 1.Newly support several tone standards: Belarus, India, Russian Federation. Path: PBX-> Extensions-> Extension-> 1000/1001-> Advanced-> Country; PBX-> Trunk-> Trunk-> FXO3/FXO4/FXO5/FX6/-> Advanced-> Country. Note: Select the signal tone according to the area where your UC is located.
- 2.Newly support the authorization of a function module. Path: Maintenance-> Maintenance-> Authorization; Note: You can use the authorization tool to authorize voicemail, recording, IVR, prompt and call queue according to your requirements. The default setting is Authorize State.
- 3.Newly support the automatic parking feature. Note: According to the demand, you can press the function code + parking number to enter the parking state during the call.
- 4. Newly support the WEBRTC feature. Path: PBX-> SIP Settings-> SIP Settings-> Extension Profile Setting-> Enable WebRTC; Note: Turn WebRTC on or off according to your requirements. By default it is off.
- 5.Newly add the Active Conferences module. Path: Status-> PBX Status-> Active Conferences; Note: This module can help you manage the conference room throughout and monitor the conference room status.
- 6.Newly add the Appointment Meeting module. Path: PBX-> Call features-> Conference Room;

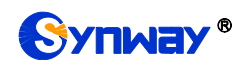

Note: When adding a conference room, you can set a specific time to have a meeting.

7.Newly add the Configuration Wizard button.

Note: In the upper right corner of the interface, you can click "Quick Guide" (加图) to quickly set the time, password, network, extension, and trunk information. At the first time you log in to UC, you will automatically enter the Quick Guide.

8.Newly support the cloud management.

Path: System-> Centralized Manage Setting-> Centralized Manage Note: According to your requirements, enable or disable the cloud management. To start it, just enable and select corresponding HTTP parameters.

9.Newly support the fail2ban feature.

Path: System-> Security Strategy-> fail2ban Note: fail2ban monitors the error information in system log matching and performs corresponding shielding action. You can start fail2ban to protect the system according to your requirements.

- 10. Newly support simple call testing. Path: Maintenance->Trouble Shooting-> Call Testing Note: It is a simple UC call self-test function.
- 11.Multicast

Path: PBX->Call features-> Multicast Note: It realizes the function of playing sound to SIP.

12. Multicast Monitor

Path: Status-> PBX Status-> Multicast Monitor Description: Display and control the playback status of multicast.

### **Optimized Functions**:

1.As the factory-restored verification codes l and I are not easy to distinguish, the verification code is now uniformly expressed in lowercase letters.

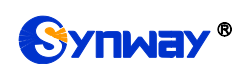

- 2.All configuration items in the user interface which were represented by True and False are now represented by Yes and No, or Enable and Disabled, depending on the specific configuration items.
- 3.The English name of the network port for selection in the SIP trunk interface which was profile external\_lan external\_wan are now changed to Eth Port, and the option is WAN or LAN.
- 4.Optimize the conference room prompt: add the 'entry and exit prompt' configuration item to determine whether to play the prompt sound or not.
- 5.Optimize the current call page: support of the DTMF display during a call as well as monitor and hangup functions.
- 6.Optimize the network packet capture tool: add an option for users to determine whether to capture RTP or not.
- 7.Optimize the FXO port caller detection: support of detection of DTMF callers.
- 8.Optimize the wakeup service: add new configuration items to set the number of retries, as well as new API interfaces related to alarm service.
- 9.Optimize the SIP message: support of getting DID from To.
- 10. Optimize the analog trunk configuration, add the configuration item of ringing times to the advanced options, so that the off-hook timing can be controlled.
- 11. Optimize the call log display interface.

Optimize the Automatic Provision feature: Newly supported phone models: htek UC921G, UC902SP, Azimuth phone series: X3SG, X3U, X4U, X5U, X6U, support automatic provision and configuration of the azimuth phone BLF key, speed dial and parking features.

- 12.Date and time settings: add the configuration item of daylight saving time.
- 13. Newly support the extension trunk to set the outgoing caller number and outgoing caller name.
- 14.Optimize the API interface: support of manual control over recording on and off, outbound routing and extension configuration.

## **Fixed Bugs:**

- 1.Fix the outgoing call failure in case the outgoing call comes in to the ringing group and then transfers to the external number.
- 2.Fix the problem that the invited meeting members who set up call forwarding cannot

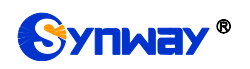

enter the meeting room.

- 3.Fix the issue that extensions with the same IP address and port could be successfully registered on UC.
- 4.Fix the problem that in case the in-band DTMF is turned on in the incoming call route, the busy tone cannot be detected when FXO calls in to the UC.
- 5.Fix the issue that the extension did not reply 180 or 183 when it reached the ringing group.
- 6.Fix the problem that spaces can be saved when the dialing mode is set for outbound routing.
- 7.Fix the problem that only the IP address can be entered although the network disk prompts you can fill in the host name.
- 8.Fix the problem that after the SIP trunk is exported and then imported into an empty SIP trunk, the transmission type, outbound caller source and outbound caller name will not take effect.
- 9.Fix the problem that the answertime in the call log is incorrectly printed when the UC200 calls the outgoing API interface.
- 10. Fix the issue that the DTMF callers included letters in the FXO calls to UC.

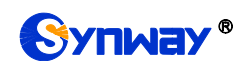

# **Appendix A Technical/sales Support**

Thank you for choosing Synway. Please contact us should you have any inquiry regarding our products. We shall do our best to help you.

## **Headquarters**

Synway Information Engineering Co., Ltd

http://www.synway.net/

9F, Building 1, Joinhands Science Park, No.4028, Nanhuan Road, Binjiang District, Hangzhou,P.R.China, 310053

Tel: +86-571-88860561

Fax: +86-571-88850923

Wechat QR Code: Scan the QR code below to add us on Wechat.

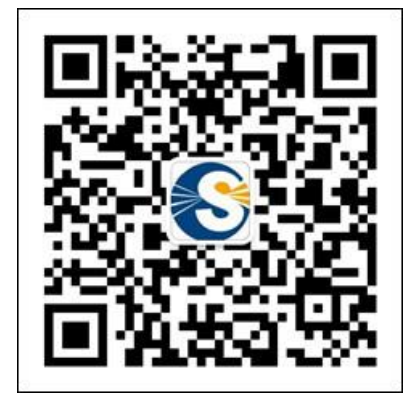

### **Technical Support**

Tel: +86-571-88864579

Mobile: +86-18905817070

Email: [techsupport@sanhuid.com](mailto:techsupport@sanhuid.com)

Email: [techsupport@synway.net](mailto:techsupport@synway.net)

MSN: [synway.support@hotmail.com](mailto:synway.support@hotmail.com)

### **Sales Department**

Tel: +86-571-88860561

Tel: +86-571-88864579

Fax: +86-571-88850923

Email: [sales@synway.net](mailto:Sales@sanhuid.com)